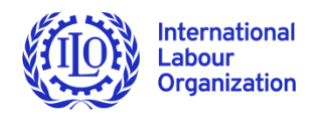

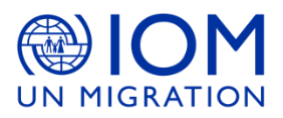

# **FROM RESEARCH TO ACTION (RTA) PROJECT: Using Knowledge to Accelerate Progress in the Elimination of Child Labour and Forced Labour**

# **Guide to use the Evidence Gap Map**

We hope you will find all the instructions you would need to use the Evidence Gap Map here. Note that the Evidence Gap Map are only accessible on computers and tablets, not on smartphones. If you have any further questions, please contact us at [rtaproject@ilo.org.](mailto:rtaproject@ilo.org)

## **Basic icons**

You can use different features in the RTA Evidence Gap Map.

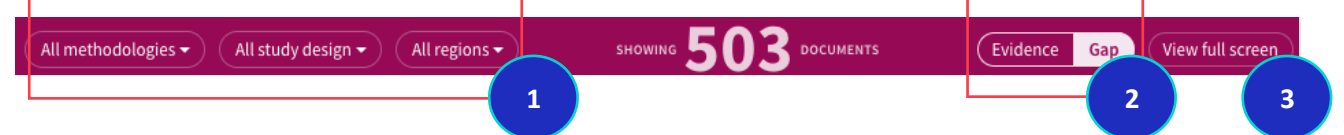

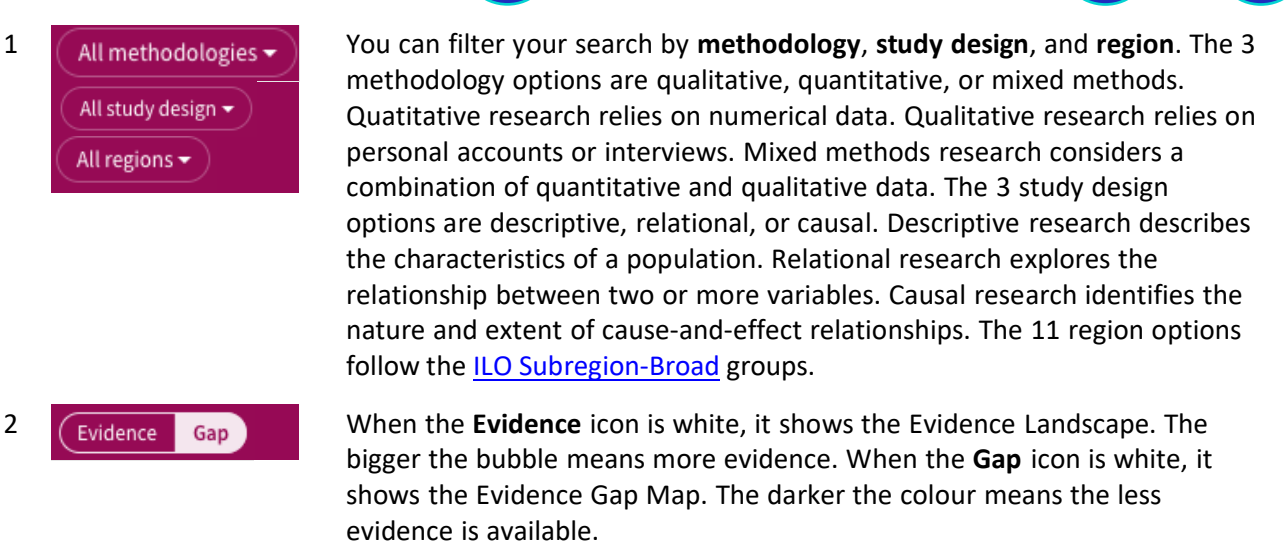

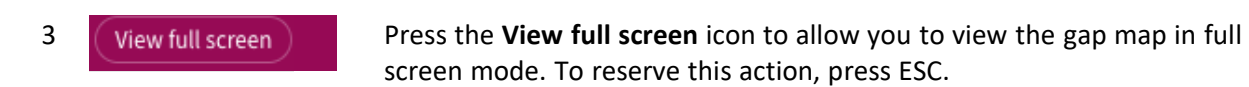

The records are grouped by **factors** and **outcomes**. They are based on extensive consultations with an International Advisory Board (with researchers, employers' and workers' organizations, policymakers, civil societies, funding partners, etc.). Learn more about the definitions of factors and outcomes on [child](https://rtaproject.org/wp-content/uploads/2022/10/CLegm_keywords_en.pdf) [labour](https://rtaproject.org/wp-content/uploads/2022/10/CLegm_keywords_en.pdf) and forced [labour.](https://rtaproject.org/wp-content/uploads/2022/10/FLegm_keywords_en-1.pdf)

## **Example**

**THE INTERNATIONAL A** ۰ Access to credit  $\alpha$ **Child Labour** ۰ Insurance  $\hskip 1.6pt\circ$ Public works  $\hskip 1.6pt\circ$ ۰ 37 **Migration Other Social Protection**  $\bullet$ ۰ **MIGRATION** Migration ۰ ۰ ö ۰ Labour mobility  $\bullet$  $\bullet$ ۰  $\bullet$ 

#### There are 37 records available at the intersection between child labour and migration.

### Click on the bubble. It displays the 37 records with the filter options on the top.

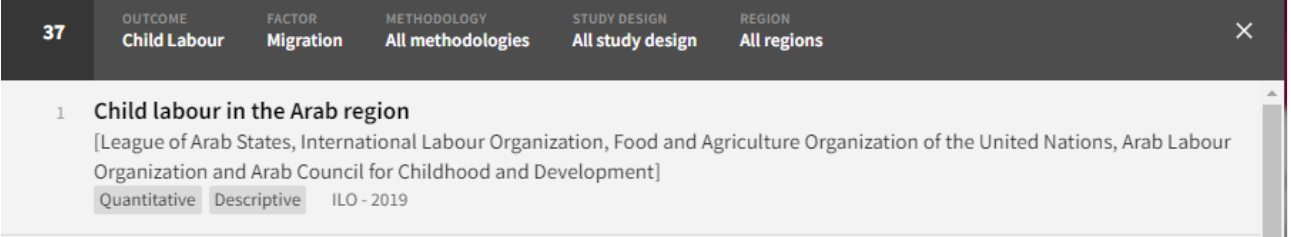

### Click on the specific record. You will arrive at the Bibliography tool.

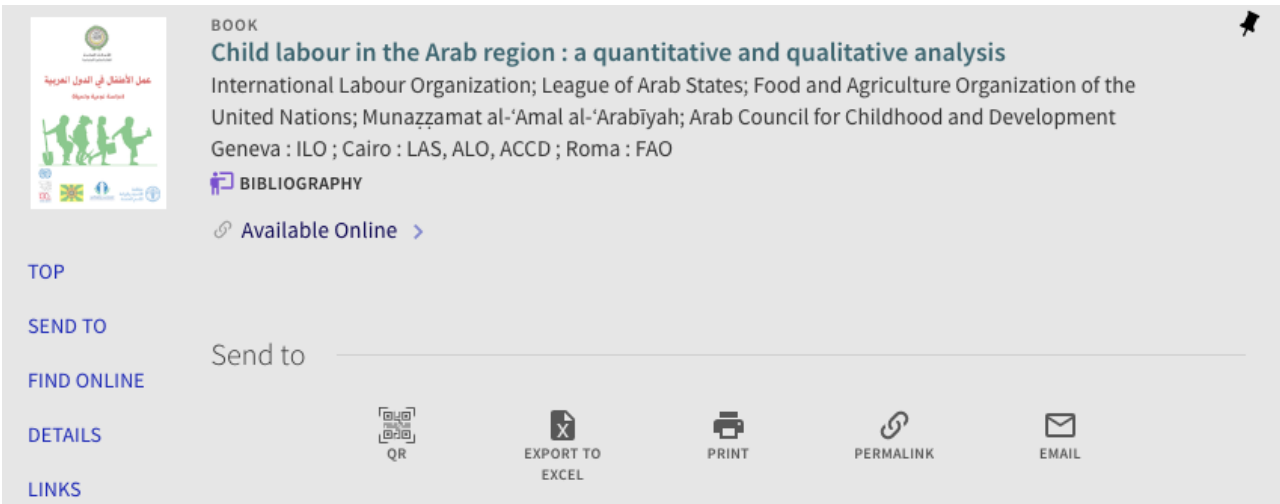

To help with your research, you can export the information to Excel, print, share via permalink, etc.

The Bibliography tool uses a search engine that is similar to university libraries (that uses a Central Discovery Index). Here is a quick [guide](https://libguides.ilo.org/ld.php?content_id=34175648) to use the Bibliography tool.